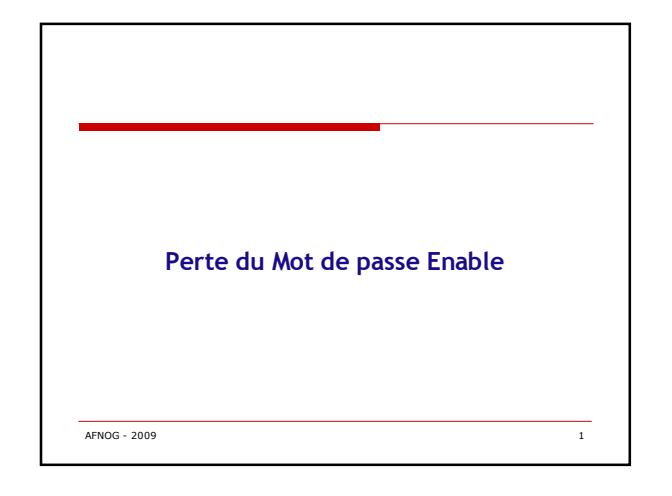

# **Perte du mot du mot de passe enable**

Comment se connecter au routeur en cas de perte du mot de passe enable et en mettre un nouveau?

#### tablex>enablePassword: **Password:% Bad secrets**

1. Determiner la valeur du registre de configuration tablex>sh vers

Configuration register is 0x2102

2. Eteindre et allumer le routeur

3. Taper la combinaison de touches ~# ou CTRL+BREAK sous Windows (voir sur le site de cisco pour d'autres touches) dans les 60 secondes qui suivent le démarrage

AFNOG - 2009 2

#### **Perte du mot du mot de passe enable**

- I--- The router was just powercycled and during bootup a!--- break sequence<br>was sent to the router.!  $***$  System received an abort due to Break Key<br>\*\*\* signal= 0x3, code= 0x500, context= 0x813ac158PC = 0x802d0b60,<br>Vector
- rommon 1 > 4. Démarrer du Flash sans charger la configuration
- 
- rommon 1 > confreg 0x2142 You must reset or power cycle for new config to take effect
- rommon 2 > reset
- System Bootstrap, Version 11.3(2)XA4, RELEASE SOFTWARE (fc1)Copyright (c) 1999 by cisco Systems, Inc.TAC:Home:SW:IOS:Specials for infoC2600 platform with 32768
- Kbytes of main memory NB: le routeur reboot sans charger la configuration de démarrage
- 

AFNOG - 2009 3

## **Perte du mot du mot de passe enable**

5. Ignorer la procédure de configuration interactive en tapant no a chaque question ou CTRL+C

Router>

- 6. Copier la configuration en flash comme configuration active
- Router>enable **(noter que vous n'avez plus besoin de mot de passe)** Router#copy startup-config running-config
- Destination filename [running-config]?1324 bytes copied in 2.35 secs (662 bytes/sec)
- Router# write terminal ou show running-config NB: Vous ne retrouvez le mot de passe enable que dans le cas ou il n'est
	- pas crypté Si cryptage il y'a il faut le changer.
	-

AFNOG - 2009 4

## **Perte du mot du mot de passe enable**

Router#configure terminal Enter configuration commands, one per line. End with CNTL/Z. Router(config)#enable secret cisco Router(config)#^Z 7. Activer les interfaces (no shutdown sur chaque interface) Router#copy running-config startup-config Destination filename [startup-config]? Building configuration... [OK] Router#show version Cisco Internetwork Operating System Software ….Configuration register is 0x2142 8. Changer le registre Router#configure terminal Router(config)#config-register 0x2102 Router(config)#^Z

AFNOG - 2009 5

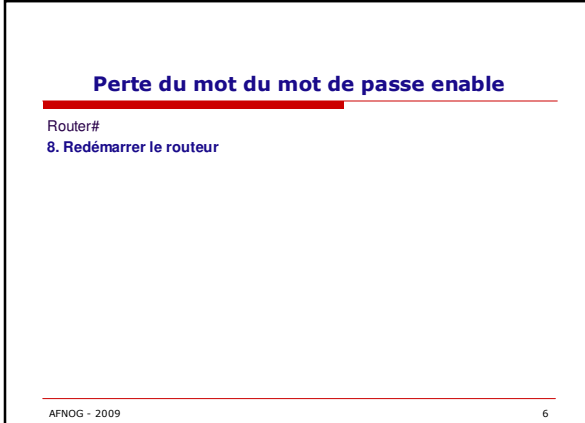

## **Quelques liens**

□ Hardware support

- http://www.cisco.com/public/support/tac/hardware.shtml<br>□ Password Recovery Procedures
- 
- http://www.cisco.com/warp/public/474/<br>□ Choosing IOS
- 
- http://www.cisco.com/warp/public/130/choosing\_ios.shtml<br>**□** Touches BREAK
- http://www.cisco.com/warp/public/701/61.html

AFNOG - 2009 7